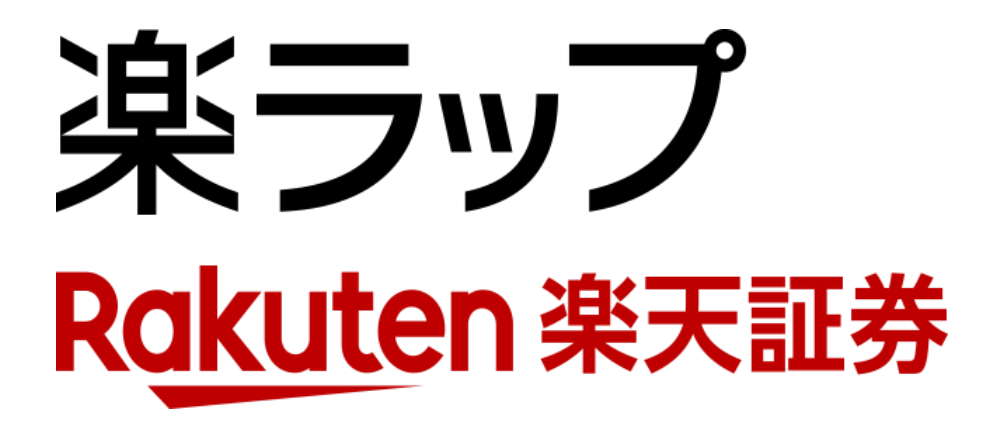

## **画面操作ガイド 手数料コース変更申込**

お申込み · · · P1~P2

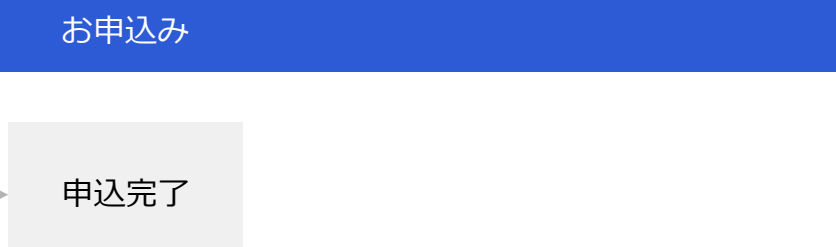

ログイン後、「ロボアド楽ラップ > 注文 > 手数料コース変更」をクリックしてください。 ※契約期間(約1年間)の「契約満了月の第1営業日から最終営業日の15時より前まで」は、手数料コースの変更受付期 間として、新契約期間に対して適用する手数料コースが変更できます。

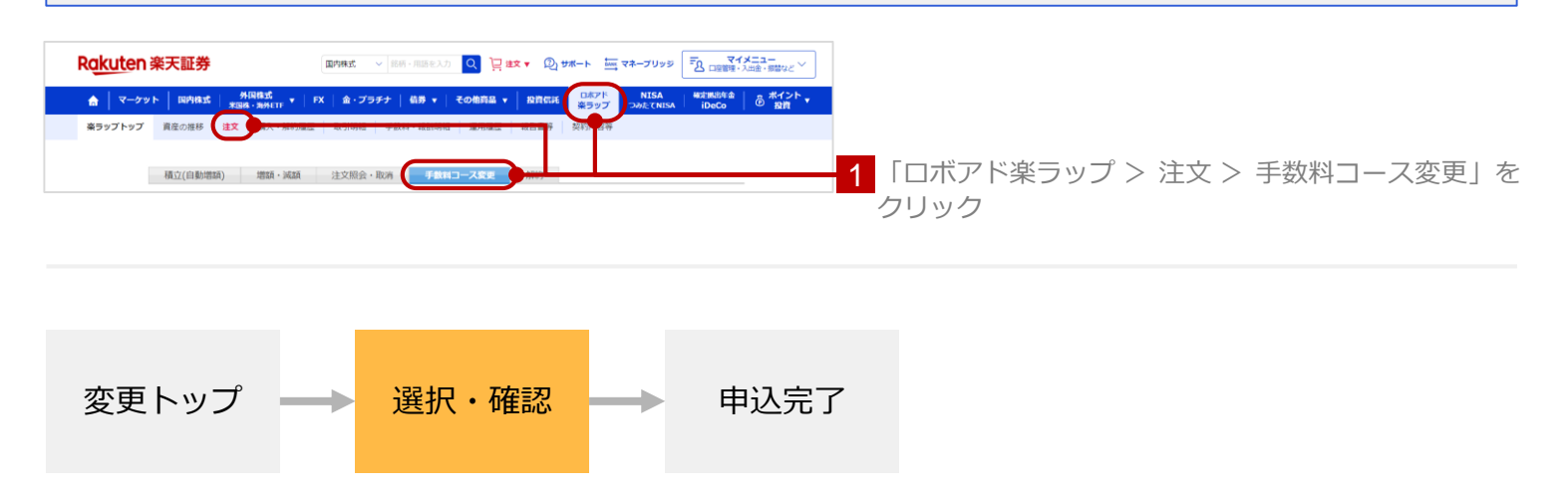

「固定報酬型」「成功報酬併用型」のいずれかをクリックしてください。 1 2 取引の内容を記載した書面(契約締結前交付書面)の内容をご確認いただくため、「閲覧する」 をクリックしてください。 3 取引暗証番号を入力してください。

4 「同意して申込む」をクリックしてください。

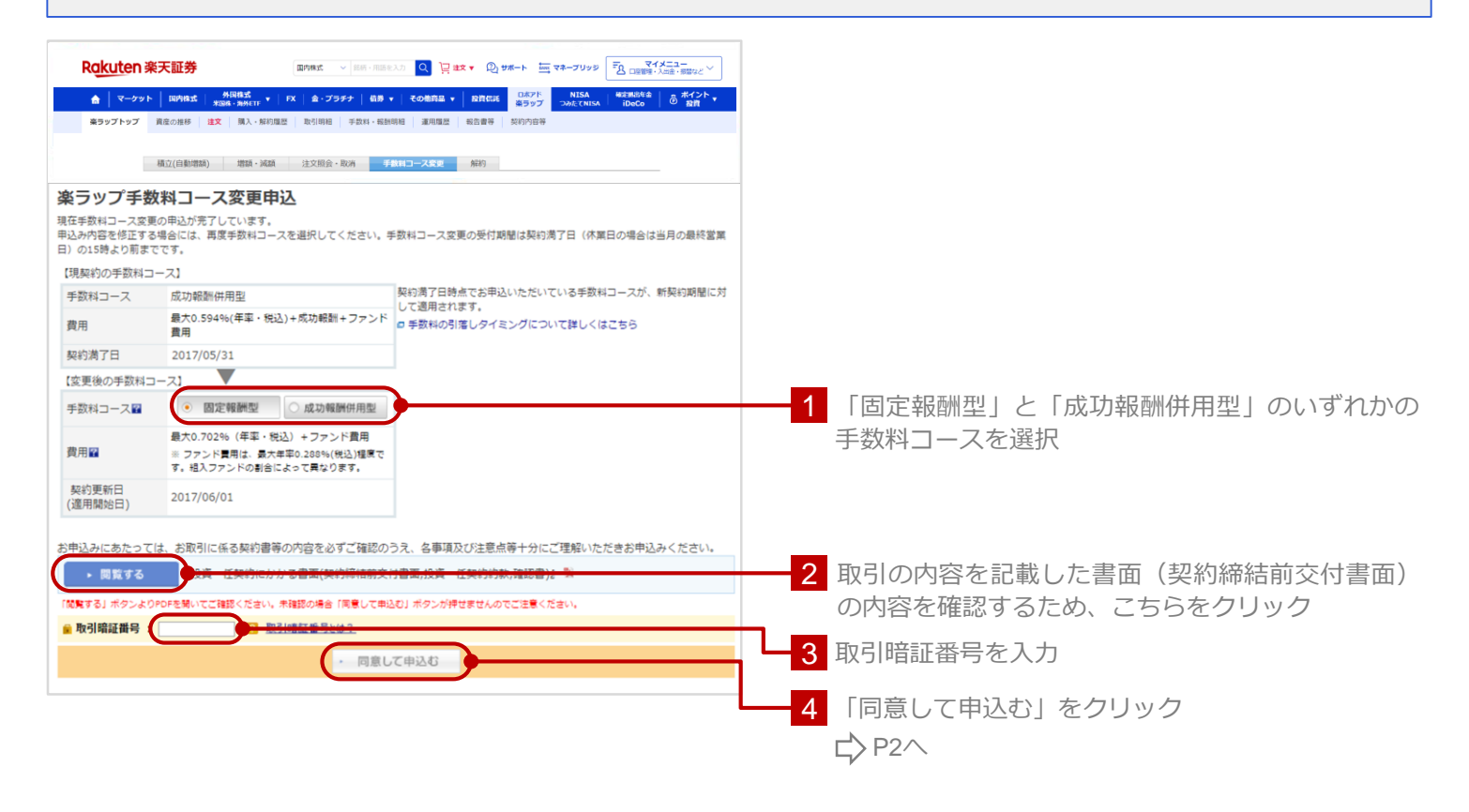

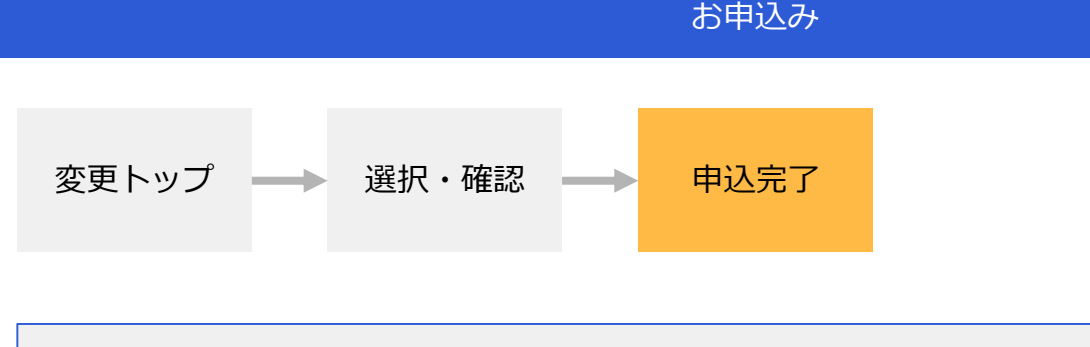

お申込手続きが完了すると以下の画面が表示されます。 手数料コース変更申込後、改めて手数料コースを変更する場合は、改めて手数料コース変更申込の 手続きをお願いいたします。 ※変更可能期間の最終日までは「申込中」となります。最終日を過ぎますと、受付完了となります。

Rakuten 楽天証券 国内株式 ▽ 総所・用語を入力 Q 日 拡大 ▼ 12 サポート | | マネーブリッジ | 〒2 ロ金物 マイメニュー –<br>Аз <mark>17—221- 14 мин. здалантт т IFX | а-797- | 405 - | соела - | клска | 2471: | мтса | назвата | 25 ж/2-1- |<br>189971-97 | йаслии | шах | МА-милата | воли | жив назви | живен | жирлан | мостан | посо | @ 1871; |</mark> - 積立(自動増額) - 増額・減額 - 注文照会・取所 - 手数調コース変更 - 解約 -楽ラップ手数料コース変更申込/完了 手数料コース変更の申込が完了しました。 ナ KFRコース&実の州2407かJ ひょしび。<br>■手数料コース変更の受付期間について<br>契約満了日(休業日の場合には当月の最終営業日)の15時より前までは、手数料コースの変更が可能です。<br>変更されたい場合には、再度申込をお願いします。 楽ラップ>注文>手数料コース変更 |来フッノメ注メノナ¤Xやコース変更<br>|■手数料コース変更の適用開始日について<br>|契約更新日(翌月の1日)より、変更後の手数料コースが適用されます。 → 楽ラップトップへ